### NilcolasR<sub>on</sub>

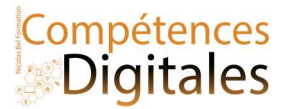

# Gestion de l'ordinateur avec la souris et le clavier

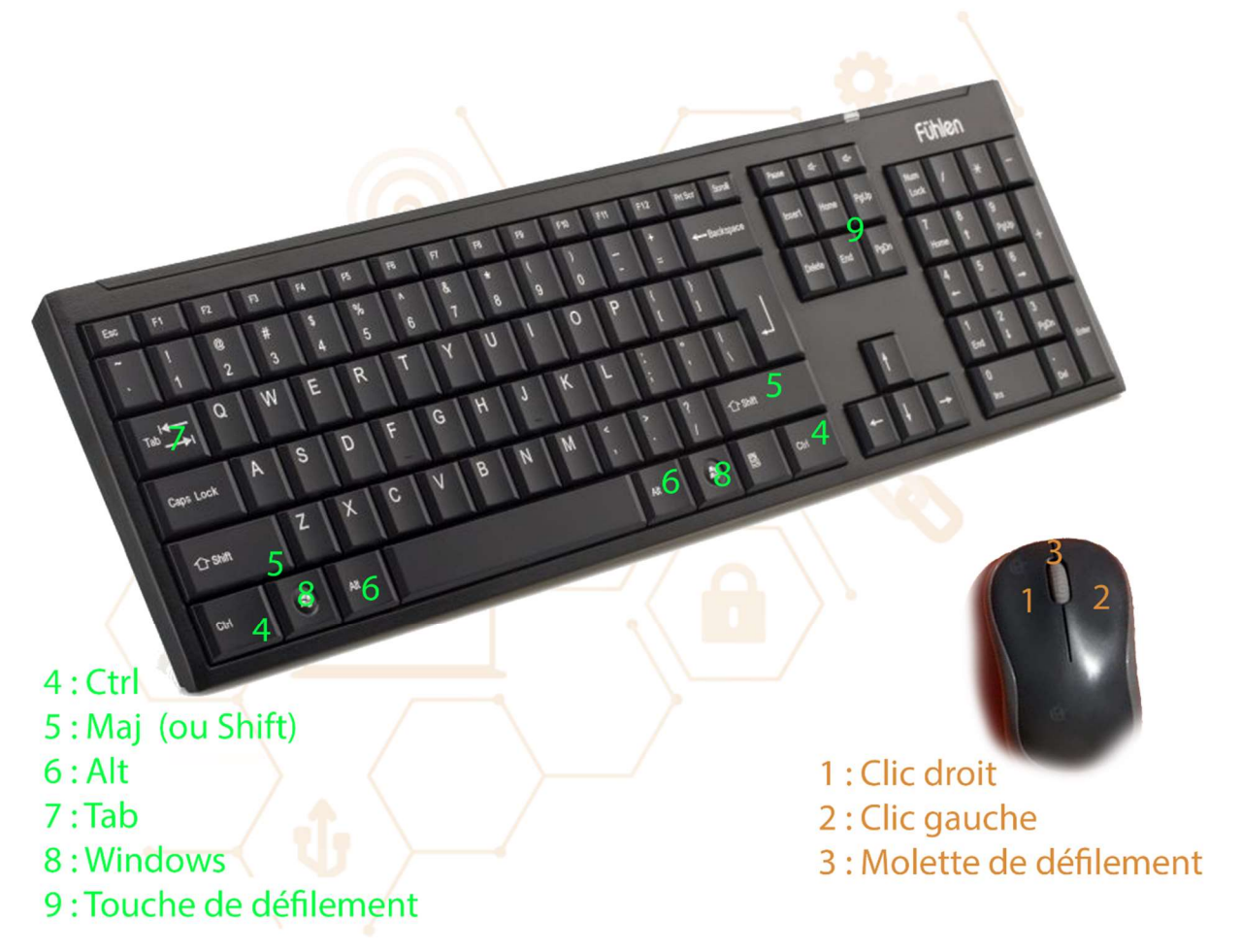

Le Clic : C'est le bouton de gauche, qui correspond à un clic de sélection, ou validation. Il sert à indiquer à l'ordinateur notre intention d'agir sur l'élément ciblé.

C'est ce que vous faites naturellement en surfant sur ce site par exemple.

Le **Double clic** sur le bouton de gauche sur un fichier ou dossier permet d'ouvrir un élément dans l'explorateur Windows.

Cliquer 2 fois sur un fichier ou dossier permet de le renommer

Maintenir le Clic permet de déplacer un sur un fichier ou dossier

Enfin le clic droit, qui sert à faire apparaitre le menu contextuel

Ctrl + clic : Permet de sélectionner plusieurs éléments en même temps

Maj + clic : Sélectionne tout ce qui est contenu entre le point A jusqu'au point B (textes, fichiers, photos...)

Raccourcis claviers utilisables partout sur l'ordinateur, et dans a peu prés tous les logiciels.

#### Copier/Couper/Coller

Ctrl + C : copier Ctrl + V : coller

Ctrl + X : couper

Annuler/ Rétablir

Ctrl + Z : annuler la dernière action

Ctrl + Y : répéter la dernière action qui a été annulée

Nicolas Bel Formation Octobre 2021

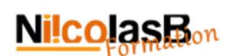

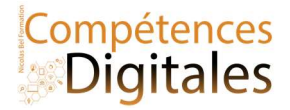

#### Fonctions diverses

Ctrl + A : sélectionner tout Ctrl + F : permet de chercher du texte dans le fichier ou tout simplement dans le navigateur internet Ctrl + P : imprimer Ctrl + S : enregistrer

#### Touche Windows

Windows + TAB : permute entre les fenêtres Windows + D : réduit toutes les fenêtres et affiche le Bureau Touche Windows + E : ouvre l'Explorateur de fichiers

#### Touche tabulation

Tab : navigue dans les champs dans le sens de la lecture Tab + maj : remonte dans les champs dans le sens de la lecture Tab + alt : navigue dans les programmes de Windows

#### Touche Fin et douche Début

Seule va à la fin ou au début de la ligne, Fin/Début + Ctrl : va à la fin ou au début du document

#### En cas de problème :

CTRL + Alt + Suppr : Ouvrir le gestionnaire de tache, et faire « fin de tache » un logiciel qui bloque. Avec la souris

Ctrl + clic : Permet de sélectionner plusieurs éléments en même temps

Maj + clic : Sélectionne tout ce qui est contenu entre le point A jusqu'au point B (textes, fichiers, photos…) Ctrl + roulement de la molette : Zoom + et zoom –

Maintenir et déplacer avec le clic droit : Copier rapidement un tellement avec le menu contextuel Bonus dans le navigateur internet, Clic sur la molette : (sur les navigateurs internet) : Ouvre le lien dans un nouvel onglet

#### Sur mobile et tablette on peut faire les mêmes choses, mais avec l'index

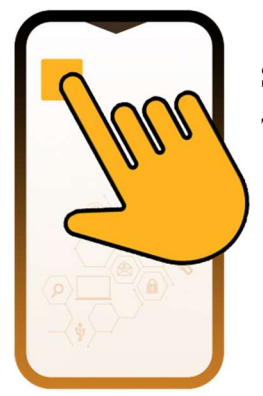

Simple touché : lancer l'application, ou clic de validation Touché long : Menu contextuel (ou déplacer) Glisser le doigt sur l'ecran (peut importe la direction) : faire défiler

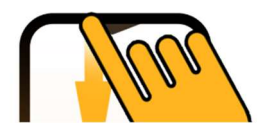

si vous faites défiler vers le bas du bord de l'écran haut vous ferez apparaitre les notifications et 1 deuxieme fois pour le menu des options

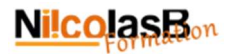

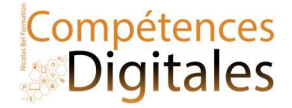

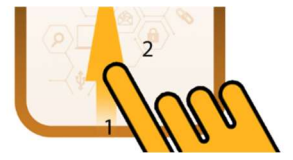

Cela peut varier selon les mobiles (IOS à un fonctionnement similaire mais pour d'autres options)

Point 1 : si vous faites défiler vers le haut du bord de l'écran bas vous ferez apparaitre le menu google

Point 2 : si vous faites défiler vers le haut à partir de n'importe où sur l'écran vous accèderez à la liste de toutes les applications

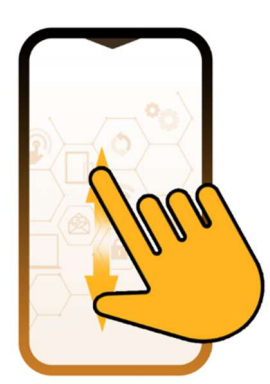

Pincer avec les 2 doigts sur l'écran vous permet de zoomer et dézoomer une page web ou une image

## C'est à vous

Reperez les touches sur le clavier et la souris,

Vous les utiliserez tout du long du cours

Ajoutez vos notes

\_\_\_\_\_\_\_\_\_\_\_\_\_\_\_\_\_\_\_\_\_\_\_\_\_\_\_\_\_\_\_\_\_\_\_\_\_\_\_\_\_\_\_\_\_\_\_\_\_\_\_\_\_\_\_\_\_\_\_\_\_\_\_\_\_\_\_\_\_\_\_\_\_\_\_\_\_\_\_\_\_\_\_\_\_\_\_\_\_\_\_\_\_\_\_\_\_\_\_\_\_\_\_\_\_\_\_\_\_\_\_\_\_\_

\_\_\_\_\_\_\_\_\_\_\_\_\_\_\_\_\_\_\_\_\_\_\_\_\_\_\_\_\_\_\_\_\_\_\_\_\_\_\_\_\_\_\_\_\_\_\_\_\_\_\_\_\_\_\_\_\_\_\_\_\_\_\_\_\_\_\_\_\_\_\_\_\_\_\_\_\_\_\_\_\_\_\_\_\_\_\_\_\_\_\_\_\_\_\_\_\_\_\_\_\_\_\_\_\_\_\_\_\_\_\_\_\_\_

\_\_\_\_\_\_\_\_\_\_\_\_\_\_\_\_\_\_\_\_\_\_\_\_\_\_\_\_\_\_\_\_\_\_\_\_\_\_\_\_\_\_\_\_\_\_\_\_\_\_\_\_\_\_\_\_\_\_\_\_\_\_\_\_\_\_\_\_\_\_\_\_\_\_\_\_\_\_\_\_\_\_\_\_\_\_\_\_\_\_\_\_\_\_\_\_\_\_\_\_\_\_\_\_\_\_\_\_\_\_\_\_\_\_

\_\_\_\_\_\_\_\_\_\_\_\_\_\_\_\_\_\_\_\_\_\_\_\_\_\_\_\_\_\_\_\_\_\_\_\_\_\_\_\_\_\_\_\_\_\_\_\_\_\_\_\_\_\_\_\_\_\_\_\_\_\_\_\_\_\_\_\_\_\_\_\_\_\_\_\_\_\_\_\_\_\_\_\_\_\_\_\_\_\_\_\_\_\_\_\_\_\_\_\_\_\_\_\_\_\_\_\_\_\_\_\_\_\_

\_\_\_\_\_\_\_\_\_\_\_\_\_\_\_\_\_\_\_\_\_\_\_\_\_\_\_\_\_\_\_\_\_\_\_\_\_\_\_\_\_\_\_\_\_\_\_\_\_\_\_\_\_\_\_\_\_\_\_\_\_\_\_\_\_\_\_\_\_\_\_\_\_\_\_\_\_\_\_\_\_\_\_\_\_\_\_\_\_\_\_\_\_\_\_\_\_\_\_\_\_\_\_\_\_\_\_\_\_\_\_\_\_\_

\_\_\_\_\_\_\_\_\_\_\_\_\_\_\_\_\_\_\_\_\_\_\_\_\_\_\_\_\_\_\_\_\_\_\_\_\_\_\_\_\_\_\_\_\_\_\_\_\_\_\_\_\_\_\_\_\_\_\_\_\_\_\_\_\_\_\_\_\_\_\_\_\_\_\_\_\_\_\_\_\_\_\_\_\_\_\_\_\_\_\_\_\_\_\_\_\_\_\_\_\_\_\_\_\_\_\_\_\_\_\_\_\_\_

\_\_\_\_\_\_\_\_\_\_\_\_\_\_\_\_\_\_\_\_\_\_\_\_\_\_\_\_\_\_\_\_\_\_\_\_\_\_\_\_\_\_\_\_\_\_\_\_\_\_\_\_\_\_\_\_\_\_\_\_\_\_\_\_\_\_\_\_\_\_\_\_\_\_\_\_\_\_\_\_\_\_\_\_\_\_\_\_\_\_\_\_\_\_\_\_\_\_\_\_\_\_\_\_\_\_\_\_\_\_\_\_\_\_